#### virus 2

#### **last time**

Vienna virus code fixups

relocation: change 'data' address in appended code relocation: produce jump at beginning fixup: replace jump at beginning with normal program

real binary formats: example of ELF multiple segments loaded header information

virus code placement strategies replacing executables, temporary files appending

# **scheduling note**

no lecture Wednesday (break day)

quiz due next week released by tomorrow

RE assignment still due Friday

#### **where to put code**

viruses insert code in other programs

Vienna's choice: end of executables

search for .COM executables on system

considerations for other options:

spreading: identifying useful files to infect will be copied elsewhere? will be run?

stealth: avoiding detection Vienna: file size changes — easy to find? Vienna: weird modification time — easy to find?

#### **where to put code: options**

one or more of:

- replacing executable code
- after executable code (Vienna)
- in unused executable code
- inside OS code
- in memory
- replace existing code

#### **where to put code: options**

one or more of:

- replacing executable code
- after executable code (Vienna)
- in unused executable code
- inside OS code
- in memory
- replace existing code

## **appending**

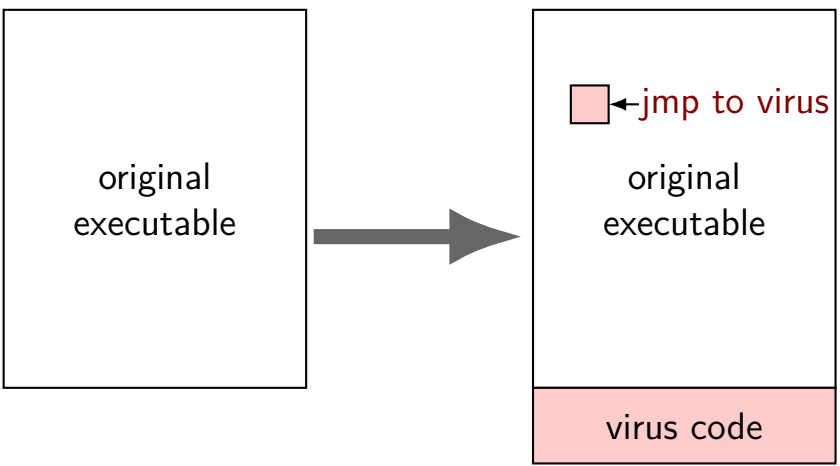

### **appending and executable formats**

COM files are very simple — no metadata

modern executable formats have length information to update:

option 1: add segment (ELF LOAD) to program header (often a little extra space after program header, due to page-alignment)

option 2: update last segment of program header change its size make it executable if it isn't (and often not — often data)

# **appending to ELF file (v1)**

Program Header:

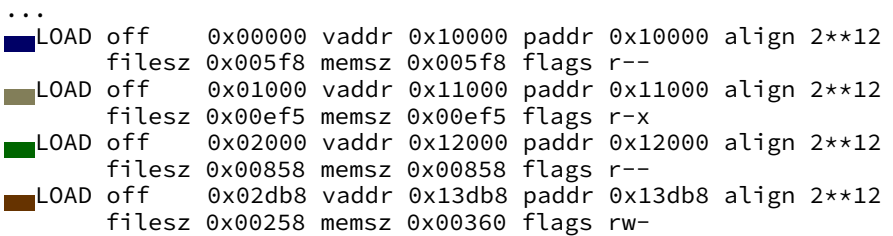

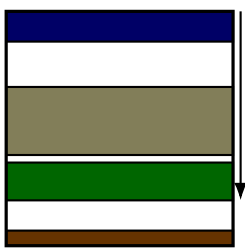

# **appending to ELF file (v1)**

Program Header:

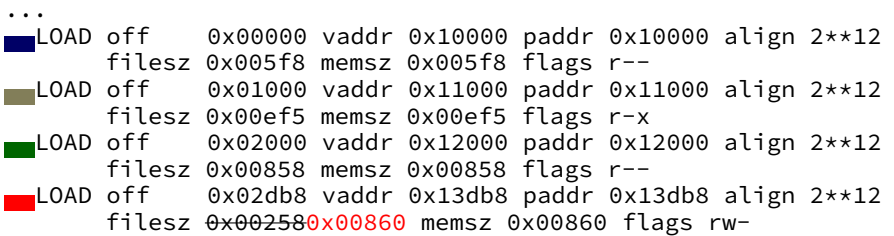

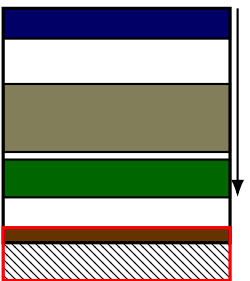

more zeroes

# **appending to ELF file (v1)**

Program Header:

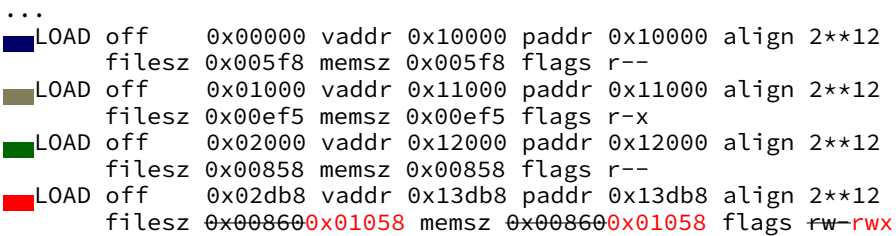

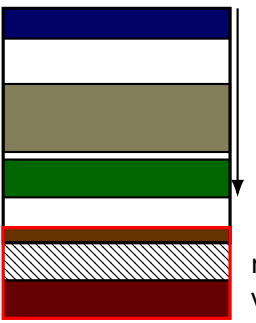

more zeroes virus code

# **appending to ELF file (v2)**

Program Header:

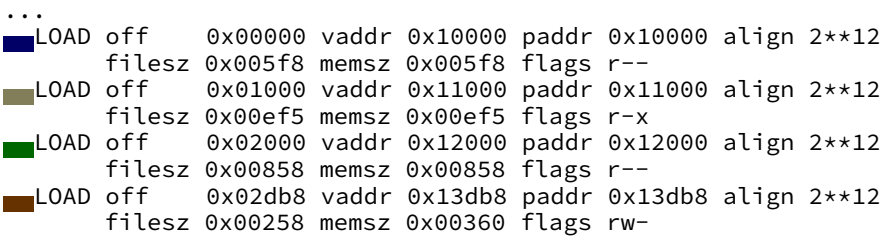

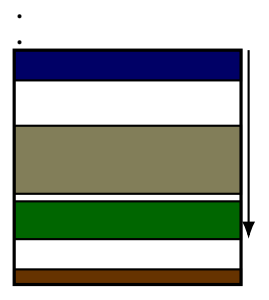

# **appending to ELF file (v2)**

Program Header:

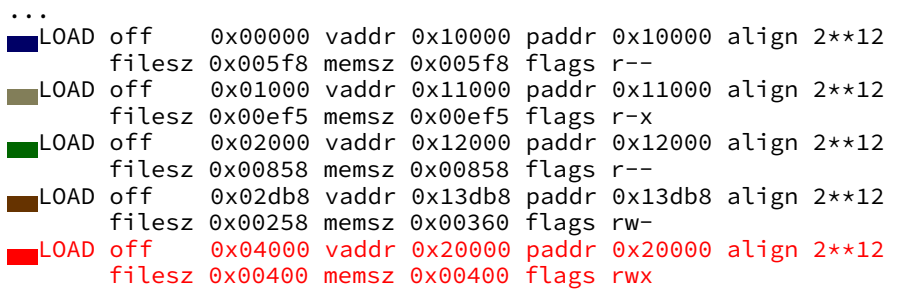

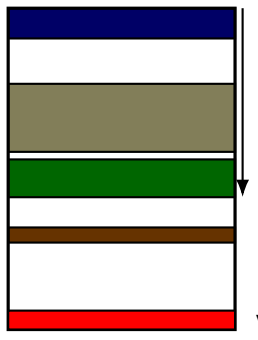

### **compressing viruses**

#### file too big? how about compression

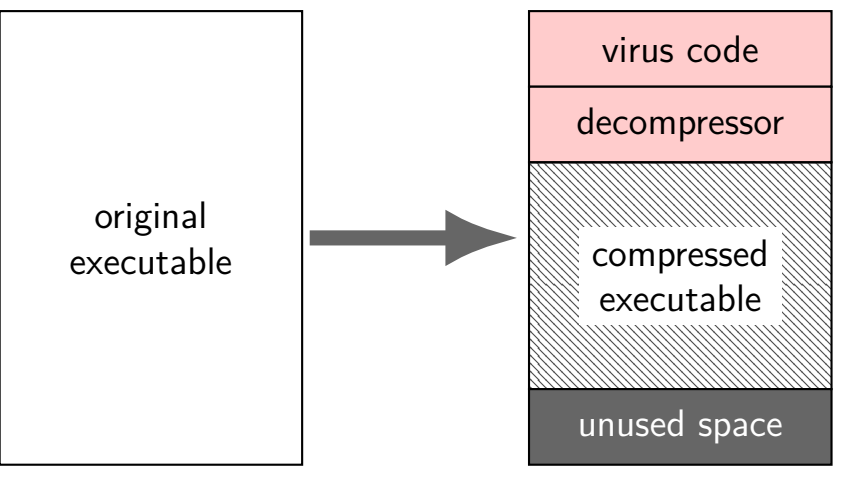

#### **where to put code: options**

one or more of:

- replacing executable code
- after executable code (Vienna)
- in unused executable code
- inside OS code
- in memory
- replace existing code

#### **other empty space**

unused space between segments/sections

unreachable bytes added for instruction alignment

unused header space

unused debugging information?

## **gaps between segments**

- LOAD off 0x0000000000000000 ... filesz 0x00000000000036a8 ... LOAD off 0x0000000000004000 ...
	- filesz 0x0000000000013581 ...
- first LOAD loads 0x0-0x36a8
- second LOAD loads 0x4000-0x17358 starts at multiple of  $0x1000$  b/c that's what OS can handle
- 0x4000-0x36a8 bytes of file not used

## **gaps between segments**

- LOAD off 0x0000000000000000 ... filesz 0x00000000000036a8 ... LOAD off 0x0000000000004000 ...
	- filesz 0x0000000000013581 ...
- first LOAD loads 0x0-0x36a8
- second LOAD loads 0x4000-0x17358 starts at multiple of  $0x1000$  b/c that's what OS can handle
- 0x4000-0x36a8 bytes of file not used (and loaded on Linux, because Linux rounds up filesz)

# **unused code case study: /bin/ls**

#### unreachable no-ops!

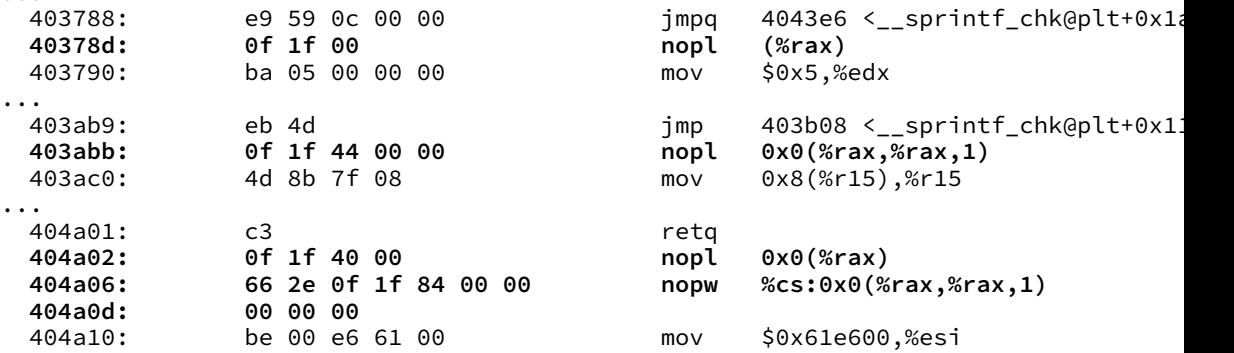

...

...

# **why empty space?**

Intel Optimization Reference Manual:

#### "**Assembly/Compiler Coding Rule 12. (M impact, H generality)**

All branch targets should be 16-byte aligned."

- better for instruction cache (and TLB and related caches) better for instruction decode logic
- function calls, jumps count as branches for this purpose

# **why weird nops**

could fill with anything — unreachable

nops allow compiler/assembler to align without checking reachability

nops better for disassembly

Intel manual recommends form of nop for different lengths

#### possibly better for CPU

"Placing data immediately following an indirect branch can cause performance problems. If the data consists of all zeros, it looks like a long stream of ADDs to memory destinations, and this can cause resource conflicts…"

### **unused header space**

often executable metadata has empty space

debugging info and info not strictly needed to run program linker allocated space for *N* fields, used less

### **unused header space**

often executable metadata has empty space

debugging info and info not strictly needed to run program linker allocated space for *N* fields, used less

## **dynamic linking cavity**

Linux example from my desktop

.dynamic section — data structure used by dynamic linker:

```
format: list of 8-byte type, 8-byte value
     terminated by type == 0 entry
Contents of section .dynamic:
 600e28 01000000 00000000 01000000 00000000 ................
    ... several non-empty entries ...
 600f88 f0ffff6f 00000000 56034000 00000000 ...o....V.@.....
    VERSYM (required library version info at) 0x400356
 600f98 00000000 00000000 00000000 00000000 ................
    NULL --- end of linker info
 600fa8 00000000 00000000 00000000 00000000 ................
    unused! (and below)
 600fb8 00000000 00000000 00000000 00000000 ................
 600fc8 00000000 00000000 00000000 00000000 ................
 600fd8 00000000 00000000 00000000 00000000 ................
 600fe8 00000000 00000000 00000000 00000000 ................
```
## **exercise: cavity finding difficulty?**

exercise: which is least, most difficult kind of cavity to write code to find

- A. gaps between segments
- B. space added for alignment between instructions
- C. unused space in headers

### **exercise: scheme for finding alignment space**

example unused space:

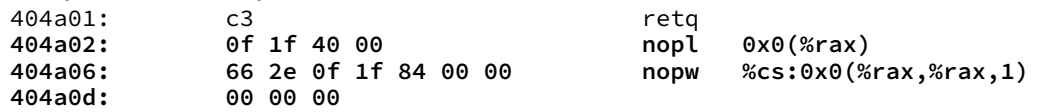

suppose a virus scanned the executable for this pattern of bytes (c3 0f 1f …) to find a cavity

for compiler generated code, which are likely causes of false positive?

- A. c3 might be part of non-ret instruction
- B. ret might return to byte immediately after (0x404a02 in example)
- C. some other instruction might jump to one of the bytes after
- D. the entire sequence could be part of the program's data
- (if the virus didn't check that it was in the text section)

## **is there enough empty space?**

- cavities look awfully small
- really small viruses?
- solution: chain cavities tgoether

# **case study: CIH (1)**

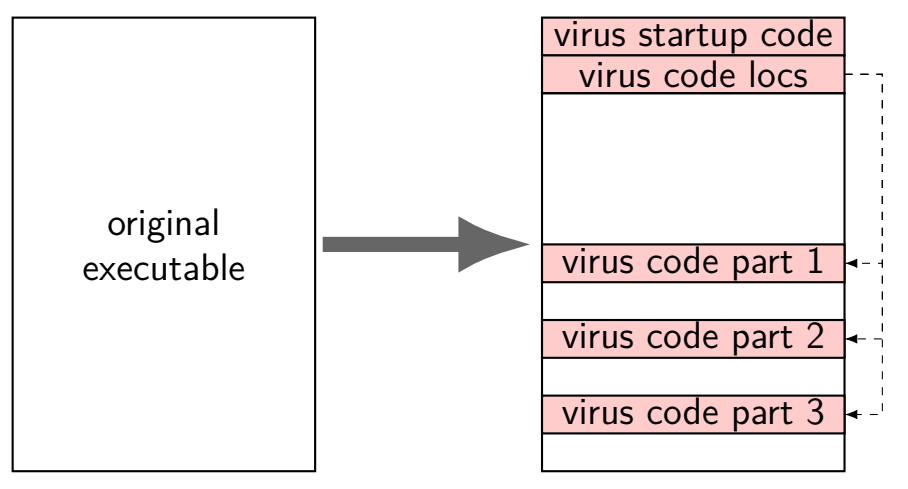

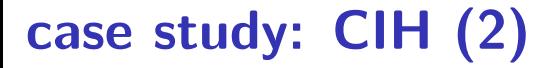

in memory:

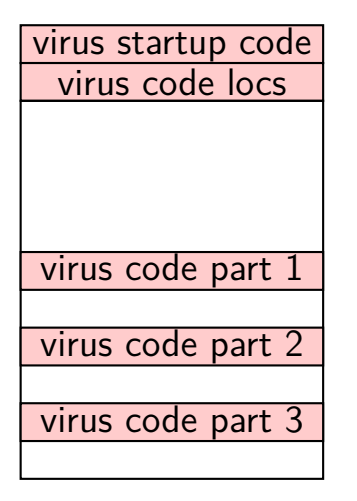

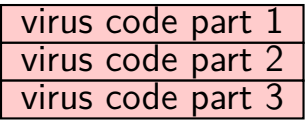

## **CIH cavities**

gaps between sections

common Windows linker aligned sections (align  $=$  start on address multiple of N, e.g. 4096)

reassembling code avoids worrying about splitting instructions

thought for future: detecting cavity hiding?

example: filling empty space in header — what should we look for?

thought for future: detecting cavity hiding?

example: filling empty space in header — what should we look for? stuff that looks like machine code? validate matches executable data structure?

thought for future: detecting cavity hiding?

example: filling empty space in header — what should we look for? stuff that looks like machine code? validate matches executable data structure?

follow-up: possibility for false positives?

thought for future: detecting cavity hiding?

example: filling empty space in header — what should we look for? stuff that looks like machine code? validate matches executable data structure?

follow-up: possibility for false positives? additional executable format features? values that happen to be same as machine code?

#### **where to put code: options**

one or more of:

- replacing executable code
- after executable code (Vienna)
- in unused executable code
- inside OS code
- in memory
- replace existing code

#### **boot process**

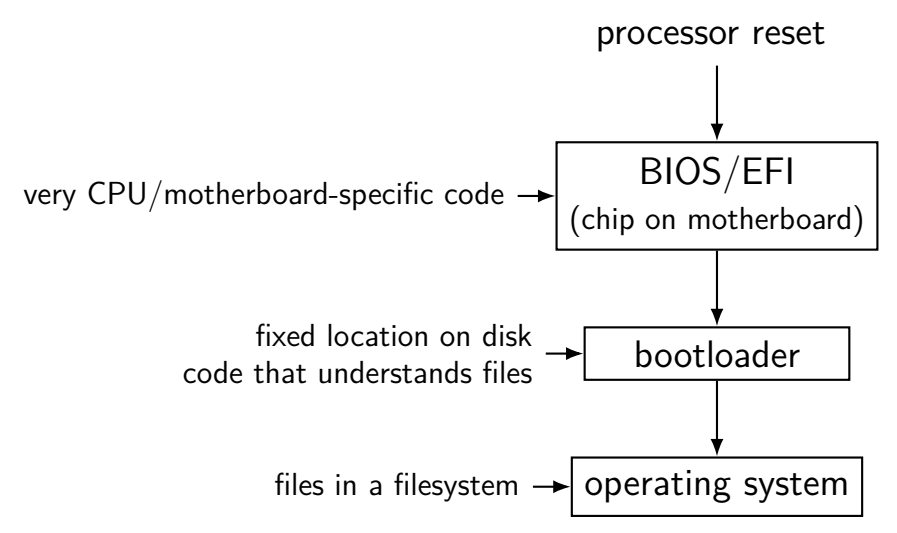
#### **boot process**

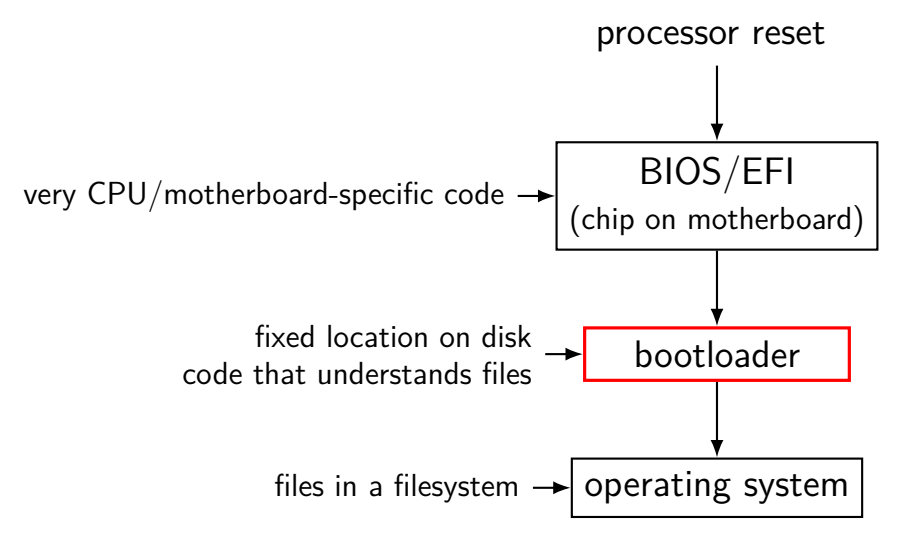

# **bootloaders in the DOS era**

used to be common to boot from floppies

default to booting from floppy if present even if hard drive to boot from

applications distributed as bootable floppies

so bootloaders on all devices were a target for viruses

# **historic bootloader layout**

- bootloader in first sector (512 bytes) of device
- (along with partition information)
- code in BIOS to copy bootloader into RAM, start running
- bootloader responsible for disk I/O etc. some library-like functionality in BIOS for I/O

# **bootloader viruses**

example: Stoned

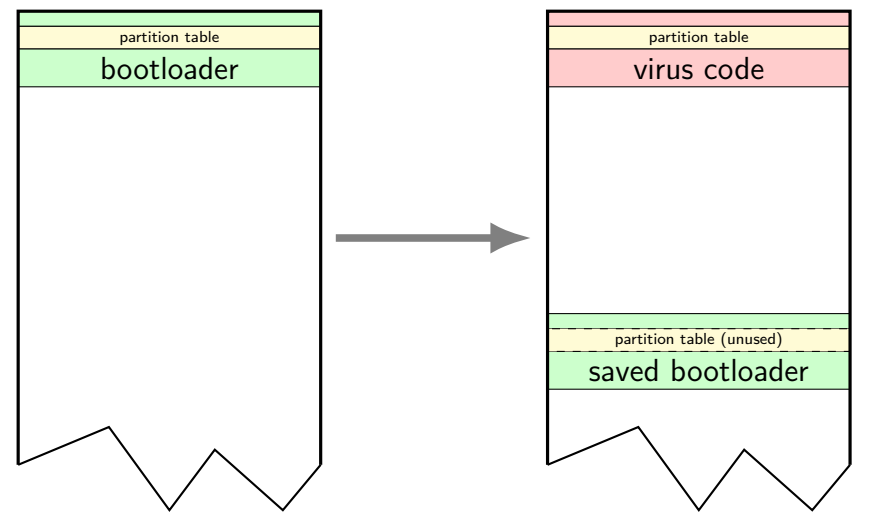

# **bootloader viruses**

example: Stoned

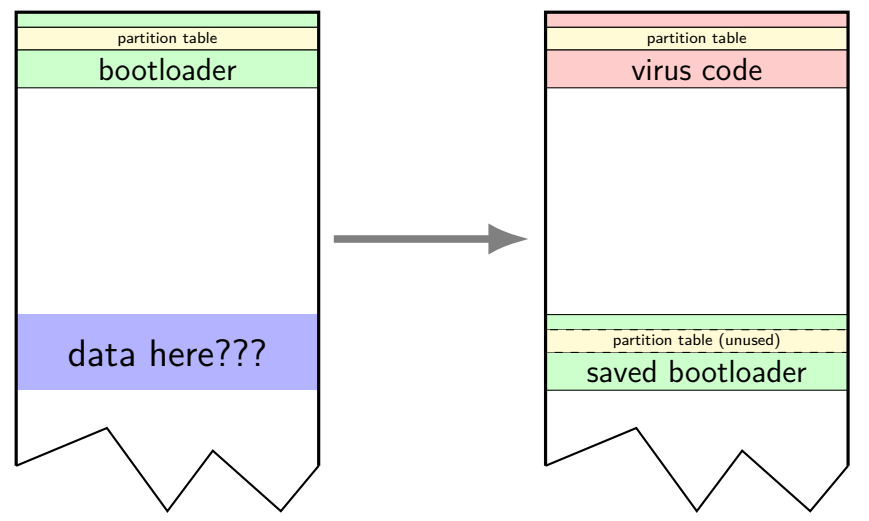

### **data here???**

might be data there — risk

some unused space after partition table/boot loader common (allegedly)

also be filesystem metadata not used on smaller floppies/disks

but could be wrong — oops

#### **modern bootloaders — UEFI**

BIOS-based boot is going away (slowly)

new thing: UEFI (Universal Extensible Firmware Interface)

like BIOS:

library functionality for bootloaders loads initial code from disk/DVD/etc.

unlike BIOS:

much more understanding of file systems much more modern set of library calls

#### **boot process**

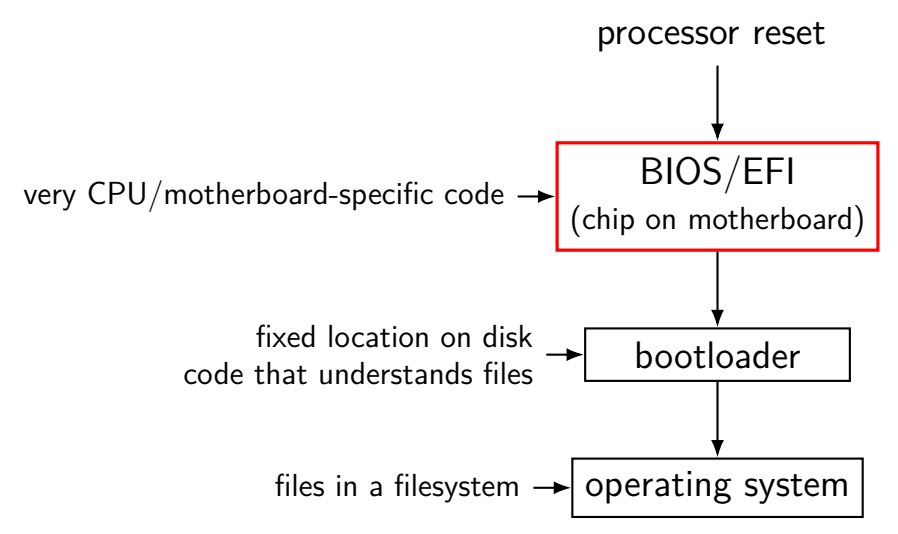

# **BIOS/UEFI implants**

infrequent

- BIOS/UEFI code is very non-portable
- BIOS/UEFI update may require physical access
- BIOS/UEFI code may require cryptographic signatures
- …but very hard to remove "persist" other malware
- reports of BIOS/UEFI-infecting "implants" sold by Hacking Team (Milan-based malware company) listed in leaked NSA Tailored Access Group catalog

#### **boot process**

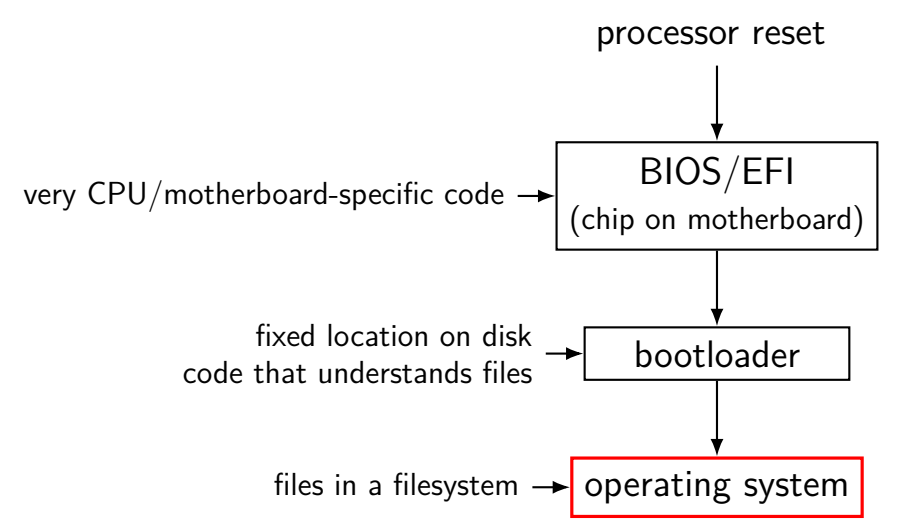

# **system files**

simpliest strategy: stuff that runs when you start your computer add a new startup program, run in the background easy to blend in

alternatively, infect one of many system programs automatically run

#### **where to put code: options**

one or more of:

- replacing executable code
- after executable code (Vienna)
- in unused executable code
- inside OS code
- in memory
- replace existing code

#### **memory residence**

malware wants to keep doing stuff

one option — background process (easy on modern OSs)

also stealthy options: insert self into OS code insert self into other running programs

#### **where to put code: options**

one or more of:

- replacing executable code
- after executable code (Vienna)
- in unused executable code
- inside OS code
- in memory
- replace existing code

#### **virus: easiest code to find?**

what should be easiest/hardest to identify without many false positives?

- A. replaced executable
- B. appended to executable  $w/o$  compression
- C. replaced cavities
- D. replaced bootloader
- E. new automatically started system program

# **virus: easiest code to find pro/con**

#### A. replaced executable

- $+$  executable size size change
- $+$  could detect write $+$ launch executable
- programs running programs is common (e.g. start browser)
- confused with software updater
- B. appended to executable w/o compression
	- $+$  executable size change
	- $+$  unusual segment/section layout
	- confused with unusual compilers

#### C. replaced cavities

- + code outside of segments/sections if virus not careful
- $+$  machine code patterns not seen by compilers
- need to search entire exe file
- confused with unusual compilers?

#### D. replaced bootloader

# **invoking virus code: options**

boot loader

- change starting location
- alternative approaches: "entry point obscuring"
- edit code that's going to run anyways
- replace a function pointer (or similar)

…

# **invoking virus code: options**

boot loader

- change starting location
- alternative approaches: "entry point obscuring"
- edit code that's going to run anyways
- replace a function pointer (or similar)

…

### **starting locations**

/bin/ls: file format elf64-x86-64 /bin/ls architecture: i386:x86-64, flags 0x00000112: EXEC\_P, HAS\_SYMS, D\_PAGED start address 0x00000000004049a0

modern executable formats have 'starting address' field

just change it, insert jump to old address after virus code

# **run anyways?**

#### add code at start of program (Vienna)

plus restore replaced code after running malware code

#### return with padding after it:

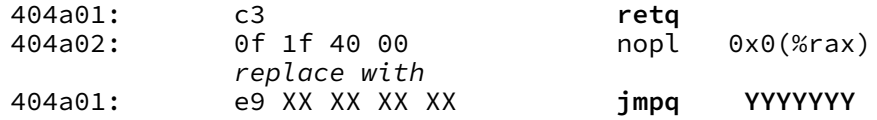

plus return after running malware code

#### any random place in program? just not in the middle of instruction and replace orignal code after running malware code

# **challenge: valid locations**

x86: probably don't want a full instruction parser

```
x86: might be non-instruction stuff mixed in with code:
do_some_floating_point_stuff:
            movss float_one(%rip), %xmm0
             ...
            reta
float one: .float 1
```
floating point value one (00 00 80 3f) is not valid machine code disassembler might lose track of instruction boundaries

# **finding function calls**

one idea: replace calls

normal x86 call FOO: E8 (32-bit value: PC - address of foo)

could look for E8 in code — lots of false positives probably even if one excludes out-of-range addresses

# **really finding function calls**

e.g. some popular compilers started x86-32 functions with foo: push %ebp // push old frame pointer // 0x55

mov %esp, %ebp // set frame pointer to stack pointer // 0x89 0xec

use to identify when e8 refers to real function (full version: also have some other function start patterns)

# **run anyways?**

add code at start of program (Vienna)

plus restore replaced code after running malware code

#### return with padding after it:

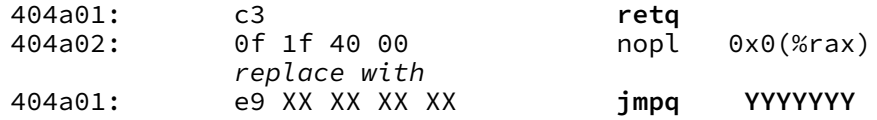

plus return after running malware code

#### any random place in program? just not in the middle of instruction and replace orignal code after running malware code

# **restoring replaced code?**

Vienna: just write to memory addres

modern OS: segfault/general protection fault code loaded read-only

easy solution: make library call to make it writable Linux: mprotect functionality exists to, e.g., allow compiling code at runtime

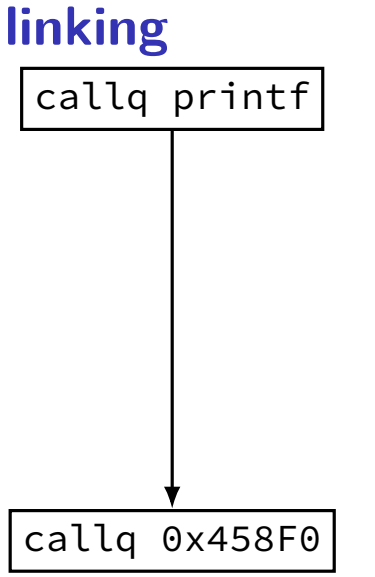

# **static v. dynamic linking**

static linking — linking to create executable

dynamic linking — linking when executable is run

# **static v. dynamic linking**

static linking — linking to create executable

dynamic linking — linking when executable is run

conceptually: no difference in how they work

reality — very different mechanisms extra indirection to avoid modifying much code at runtime change lookup table instead of code for library locations

### **interlude: strace**

strace — system call tracer on Linux, some other Unices OS X approx. equivalent: dtruss Windows approx. equivalent: Process Monitor

indicates what system calls (operating system services) used by a program

```
gcc -static -o hello-static.exe hello.s
```
#### strace ./hello-static.exe:

```
execve("./hello-static.exe", [''./hello-static.exe"], [\frac{\}{} \times 46 \text{ vars } \times / ]) = 0
uname(sysname="Linux", nodename="reiss-lenovo", \ldots) = 0
brk(NULL) = 0x20a5000<br>brk(SX20a61c0) = 0x20a61c0
brk(0x20a61c0) = 0<br>arch nrctl(ARCH SET ES, 0x20a5880) = 0
arch_prctl(ARCH_SET_FS, 0x20a5880)
readlink("/proc/self/exe", "/home/cr4bd/spring2017/cs4630/sl"..., 4096) = 62<br>brk(0x20c71c0) = 0x20c71c0
brk(0x20c71c0)brk(0x20c8000) = 0x20c8000
access('/etc/ld, so.nohwcap'. FOK) = -1 ENOENT (No such file or directory)fstat(1, st_model=S_IFCHR|0620, st_rdev=makedev(136, 1), ...) = 0write(1, "Hello, World!\langle n'', 14) = 14
ext_{group}(14) = ?
+++ exited with 14 +++
```

```
gcc -static -o hello-static.exe hello.s
```
#### strace ./hello-static.exe:

```
execve("./hello-static.exe", ["./hello-static.exe"], [\frac{\times 46 \text{ vars } \times}{] = 0}uname(sysname="Linux", nodename="reiss-lenovo", ...) = 0
brk(NULL) = 0x20a5000<br>brk(0x20a61c0) = 0x20a61c0brk(0x20a61c0) = 0<br>arch prct1(ARCH SET ES, 0x20a5880) = 0arch_prctl(ARCH_SET_FS, 0x20a5880)
readlink("/proc/self/exe", "/home/cr4bd/spring2017/cs4630/sl"..., 4096) = 62<br>hrk(0x20c71c0) = 0x20c71c0 = 0x20c71c0
brk(0x20c71c0)brk(0x20c8000) = 0x20c8000
access('/etc/ld, so.nohwcan". F. OK) = -1 ENOENT (No such file or directory)fstat(1, st_model=S_IFCHR|0620, st_rdev=makedev(136, 1), ...) = 0write(1, "Hello, World!\langle n'', 14) = 14
exit\_group(14) = ?
+++ exited with 14 +++
```
standard library startup

```
gcc -static -o hello-static.exe hello.s
```
#### strace ./hello-static.exe:

```
execve("./hello-static.exe", [''./hello-static.exe"], [\frac{\}{} \times 46 \text{ vars } \times / ]) = 0
uname(sysname="Linux", nodename="reiss-lenovo", \ldots) = 0
brk(NULL) = 0x20a5000<br>brk(SX20a61c0) = 0x20a61c0
brk(0x20a61c0) = 0<br>arch nrctl(ARCH SET ES, 0x20a5880) = 0
arch_prctl(ARCH_SET_FS, 0x20a5880)
readlink("/proc/self/exe", "/home/cr4bd/spring2017/cs4630/sl"..., 4096) = 62<br>brk(0x20c71c0) = 0x20c71c0
brk(0x20c71c0)brk(0x20c8000) = 0x20c8000
access('/etc/ld, so.nohwcap'. FOK) = -1 ENOENT (No such file or directory)fstat(1, st_model=S_IFCHR|0620, st_rdev=makedev(136, 1), ...) = 0write(1, "Hello, World!\langle n'', 14) = 14
exit\_group(14) = ?
+++ exited with 14 +++
```
memory allocation

```
gcc -static -o hello-static.exe hello.s
```
#### strace ./hello-static.exe:

```
execve("./hello-static.exe", ["./hello-static.exe"], [\frac{\times 46 \text{ vars } \times}{] = 0}uname(sysname="Linux", nodename="reiss-lenovo", \ldots) = 0
brk(NULL) = 0x20a5000<br>brk(0x20a61c0) = 0x20a61c0brk(0x20a61c0) = 0<br>arch nrctl(ARCH SET ES, 0x20a5880) = 0
arch_prctl(ARCH_SET_FS, 0x20a5880)
readlink("/proc/self/exe", "/home/cr4bd/spring2017/cs4630/sl"..., 4096) = 62<br>hrk(0x20c71c0) = 0x20c71c0
brk(0x20c71c0)brk(0x20c8000) = 0x20c8000
access('/etc/ld, so.nohwcap'. FOK) = -1 ENOENT (No such file or directory)fstat(1, st_model=S_IFCHR|0620, st_rdev=makedev(136, 1), ...) = 0write(1, "Hello, World!\langle n'', 14) = 14
exit group(14) = ?
+++ exited with 14 +++
```
implementation of puts

```
gcc -static -o hello-static.exe hello.s
```
#### strace ./hello-static.exe:

```
execve("./hello-static.exe", ["./hello-static.exe"], [\frac{\times 46 \text{ vars } \times}{] = 0}uname(sysname="Linux", nodename="reiss-lenovo", ...) = 0
brk(NULL) = 0x20a5000<br>brk(0x20a61c0) = 0x20a61c0brk(0x20a61c0) = 0<br>arch nrctl(ARCH SET ES, 0x20a5880) = 0
arch_prctl(ARCH_SET_FS, 0x20a5880)
readlink("/proc/self/exe", "/home/cr4bd/spring2017/cs4630/sl"..., 4096) = 62<br>hrk(0x20c71c0) = 0x20c71c0 = 0x20c71c0
brk(0x20c71c0)brk(0x20c8000) = 0x20c8000
access('/etc/ld, so.nohwcap'. FOK) = -1 ENOENT (No such file or directory)fstat(1, st_model=S_IFCHR|0620, st_rdev=makedev(136, 1), ...) = 0write(1, "Hello, World!\langle n'', 14) = 14
exit\_group(14) = ?
+++ exited with 14 +++
```
standard library shutdown

## **dynamically linked hello.exe**

```
gcc -o hello.exe hello.s
```

```
strace ./hello.exe:
execve("./hello.exe", \lceil"./hello.exe"], \lceil x \rceil 46 vars \star/]) = 0
...
mmap(NULL, 8192, PROT_READ|PROT_WRITE, MAP_PRIVATE|MAP_ANONYMOUS, -1, 0) = 0x7fdfeeb39000
access('/etc/ld-so.preload'', ROK) = -1 ENOENT (No such file or directory)open("/etc/ld.so.cache", O_RDONLY|O_CLOEXEC) = 3
fstat(3, st mode=S IFREG|0644, st size=137808, \ldots) = 0
...
open("/lib/x86_64-linux-gnu/libc.so.6", O_RDONLY|O_CLOEXEC) = 3
read(3, "\177ELF\2\1\1\3\0\0\0\0\0\0\0\0\3\0>\0\1\0\0\0P\t\2\0\0\0\0\0"..., 832) = 832
fstat(3, st_model = S_IFREG|0755, st_size = 1864888, ...) = 0mmap(NULL, 3967392, PROT_READ|PROT_EXEC, ..., 3, 0) = 0x7fdfee54d000mprotect(0x7fdfee70c000, 2097152, PROT<sub>N</sub>ONE) = 0mmap(0x7fdfee90c000, 24576, PROT_READ|PROT_WRITE, ..., 3, 0x1bf000) = 0x7fdfee90c000
mmap(0x7fdfee912000, 14752, PROT_READ|PROT_WRITE, ..., -1, 0) = 0x7fdfee912000
close(3) = 0
...
write(1, "Hello, World!\n", 14) = 14
exit group(14) = ?
+++ exited with 14 +++
```
## **dynamically linked hello.exe**

```
gcc -o hello.exe hello.s
```

```
strace ./hello.exe:
execve("./hello.exe", \lceil"./hello.exe"], \lceil x \rceil 46 vars \star/]) = 0
...
mmap(NULL, 8192, PROT_READ|PROT_WRITE, MAP_PRIVATE|MAP_ANONYMOUS, -1, 0) = 0x7fdfeeb39000
access('/\text{etc}/\text{ld.so.} preload", R_OK) = -1 ENOENT (No such file or directory)
open("/etc/ld.so.cache", O_RDONLY|O_CLOEXEC) = 3
fstat(3, st mode=S IFREG|0644, st size=137808, \ldots) = 0
...
open("/lib/x86_64-linux-gnu/libc.so.6", O_RDONLY|O_CLOEXEC) = 3
read(3, "\177ELF\2\1\1\3\0\0\0\0\0\0\0\0\3\0>\0\1\0\0\0P\t\2\0\0\0\0\0"..., 832) = 832
fstat(3, st_{mode=}S_{IFREG|0755, st_size=1864888, ...) = 0mmap(NULL, 3967392, PROT_READ|PROT_EXEC, ..., 3, 0) = 0x7fdfee54d000mprotect(0x7fdfee70c000, 2097152, PROT<sub>N</sub>ONF) = 0p_{\text{mmap}}(0x7fdfee90c000, the ctandard C library (includes p_{\text{mmap}}(x7fdfee99c000)mmap(0x7fdfee90c000,<mark>)</mark>the standard C library (includes puts) a<sup>x7fdfee</sup>
close(3) -...
write(1, "Hello, World! \n", 14) = 14exit group(14) = ?
+++ exited with 14 +++
```
```
gcc -o hello.exe hello.s
```

```
strace ./hello.exe:
execve("./hello.exe", ["./hello.exe"], [\frac{\cancel{1} \times 46 \text{ vars } \times}{\cancel{1}}) = 0...
mmap(NULL, 8192, PROT_READ|PROT_WRITE, MAP_PRIVATE|MAP_ANONYMOUS, -1, 0) = 0x7fdfeeb39000
access('/etc/ld-so.preload'', ROK) = -1 ENOENT (No such file or directory)
open("/etc/ld.so.cache", O_RDONLY|O_CLOEXEC) = 3
fstat(3, st mode=S IFREG|0644, st size=137808, \ldots) = 0
...
open("/lib/x86_64-linux-gnu/libc.so.6", O_RDONLY|O_CLOEXEC) = 3
read(3, "\177ELF\2\1\1\3\0\0\0\0\0\0\0\0\3\0>\0\1\0\0\0P\t\2\0\0\0\0\0"..., 832) = 832
fstat(3, st_{mode=}S_{IFREG|0755, st_size=1864888, ...) = 0mmap(NULL, 3967392, PROT_READ|PROT_EXEC, ..., 3, 0) = 0x7fdfee54d000
mprotect(0x7fdfee70c000, 2097152, PROT NONF) = 0p_{\text{mmap}}(\theta x7fdfee90c000, | momory allocation (different method) \theta x7fdfee99c000mmap(0x7fdfee90c000, nemory allocation (different method) \frac{10\times7fdfee
close(3) - 0
...
write(1, "Hello, World! \n", 14) = 14exit group(14) = ?
+++ exited with 14 +++
```

```
gcc -o hello.exe hello.s
```

```
strace ./hello.exe:
execve("./hello.exe", \lceil"./hello.exe"], \lceil x \rceil 46 vars \star/]) = 0
...
mmap(NULL, 8192, PROT_READ|PROT_WRITE, MAP_PRIVATE|MAP_ANONYMOUS, -1, 0) = 0x7fdfeeb39000
access('/\text{etc}/\text{ld.so.} preload", R_OK) = -1 ENOENT (No such file or directory)
open("/etc/ld.so.cache", O_RDONLY|O_CLOEXEC) = 3
fstat(3, st mode=S IFREG|0644, st size=137808, \ldots) = 0
...
open("/lib/x86_64-linux-gnu/libc.so.6", O_RDONLY|O_CLOEXEC) = 3
read(3, "\177ELF\2\1\1\3\0\0\0\0\0\0\0\0\3\0>\0\1\0\0\0P\t\2\0\0\0\0\0"..., 832) = 832
fstat(3, st_model = S_IFREG|0755, st_size = 1864888, ...) = 0mmap(NULL, 3967392, PROT_READ|PROT_EXEC, ..., 3, 0) = 0x7fdfee54d000mprotect(0x7fdfee70c000, 2097152. PROT<sub>N</sub>ONE) = 0p(\text{max}(0 \times 7f) \text{d}f) = 0 \times 7f \text{d}fmmap(0x7fdfee90c000, 2457 read standard C library header \frac{p}{\kappa^7} = 0x7fdfee
close(3) = 0
...
write(1, "Hello, World! \n", 14) = 14exit group(14) = ?
+++ exited with 14 +++
```

```
gcc -o hello.exe hello.s
```

```
strace ./hello.exe:
execve("./hello.exe", ["./hello.exe"], [\frac{\cancel{1} \times 46 \text{ vars } \times}{\cancel{1}}) = 0...
mmap(NULL, 8192, PROT_READ|PROT_WRITE, MAP_PRIVATE|MAP_ANONYMOUS, -1, 0) = 0x7fdfeeb39000
access('/\text{etc}/\text{ld.so.} preload", R_OK) = -1 ENOENT (No such file or directory)
open("/etc/ld.so.cache", O_RDONLY|O_CLOEXEC) = 3
fstat(3, st mode=S IFREG|0644, st size=137808, \ldots) = 0
...
open("/lib/x86_64-linux-gnu/libc.so.6", O_RDONLY|O_CLOEXEC) = 3
read(3, "\177ELF\2\1\1\3\0\0\0\0\0\0\0\0\3\0>\0\1\0\0\0P\t\2\0\0\0\0\0"..., 832) = 832
fstat(3, st_model = S_IFREG|0755, st_size = 1864888, ...) = 0mmap(NULL, 3967392, PROT_READ|PROT_EXEC, ..., 3, 0) = 0x7fdfee54d000mprotect(0x7fdfee70c000, 2097152, PROTNONE) = 0\sum_{mmap(0x7fdfee90c000)} \sum_{n=1}^{\infty} \sum_{n=1}^{\infty} \sum_{n=1}^{\infty} \sum_{n=1}^{\infty} \sum_{n=1}^{\infty} \sum_{n=1}^{\infty} \sum_{n=1}^{\infty} \sum_{n=1}^{\infty} \sum_{n=1}^{\infty} \sum_{n=1}^{\infty} \sum_{n=1}^{\infty} \sum_{n=1}^{\infty} \sum_{n=1}^{\infty} \sum_{mmap(0x7tdtee90c00g load standard C library (3 = opened file) \frac{1}{912000}close(3) - 0
...
write(1, "Hello, World!\n", 14) = 14
exit group(14) = ?
+++ exited with 14 +++
```

```
gcc -o hello.exe hello.s
```

```
strace ./hello.exe:
execve("./hello.exe", \lceil"./hello.exe"], \lceil x \rceil 46 vars \star/]) = 0
...
mmap(NULL, 8192, PROT_READ|PROT_WRITE, MAP_PRIVATE|MAP_ANONYMOUS, -1, 0) = 0x7fdfeeb39000
access('/\text{etc}/\text{ld.so.} preload", R_OK) = -1 ENOENT (No such file or directory)
open("/etc/ld.so.cache", O_RDONLY|O_CLOEXEC) = 3
fstat(3, st mode=S IFREG|0644, st size=137808, \ldots) = 0
...
open("/lib/x86_64-linux-gnu/libc.so.6", O_RDONLY|O_CLOEXEC) = 3
read(3, "\177ELF\2\1\1\3\0\0\0\0\0\0\0\0\3\0>\0\1\0\0\0P\t\2\0\0\0\0\0"..., 832) = 832
fstat(3, st_{mode=}S_{IFREG|0755, st_size=1864888, ...) = 0mmap(NULL, 3967392, PROT_READ|PROT_EXEC, ..., 3, 0) = 0x7fdfee54d000mprotect(0x7fdfee70c000, 2097152, PROT<sub>N</sub>ONE) = 0p_{\text{mmap}}(0x7fdfee) allocate zero initialized data segment for C library F^{90c000}mmap(0x7tdtee<mark>;</mark> allocate zero-initialized data segment for C library \frac{1}{\mathfrak{p}}close(3) = 0
...
write(1, "Hello, World!\n", 14) = 14
exit group(14) = ?
+++ exited with 14 +++
```
## **where's the linker**

Where's the code that calls open("...libc.so.6")?

Could check hello.exe — it's not there!

## **where's the linker**

Where's the code that calls open("...libc.so.6")? Could check hello.exe — it's not there!

instead: "interpreter" /lib64/ld-linux-x86-64.so.2

on Linux: contains loading code instead of core OS OS loads it instead of program

# **objdump — the interpreter**

#### excerpt from objdump -sx hello.exe:

Program Header:

... INTERP off 0x0000238 vaddr 0x0400318 paddr 0x0400238 align 2\*\*0 filesz 0x000001c memsz 0x000001c flags r--

... Contents of section .interp: 400318 2f6c6962 36342f6c 642d6c69 6e75782d /lib64/ld-linux-400328 7838362d 36342e73 6f2e3200 x86-64.so.2.

# **dynamic linking: what to load? (1)**

#### excerpt from objdump -sx hello.exe:

Program Header:

```
...
DYNAMIC off 0x0000000000002e20 vaddr 0x0000000000403e20 paddr 0x0000000000403e2
        filesz 0x00000000000001d0 memsz 0x00000000000001d0 flags rw-
```

```
...
```

```
Dynamic Section:
```
…

```
NEEDED libc.so.6
INIT 0x0000000000401000
...
STRTAB 0x00000000000400420
...
```
program header: identifies where dynamic linking info is

```
dynamic linking info: array of key-value pairs
     needed libraries
     constructor locations ('INIT')
     string table location
```
## **backup slides**

```
dynamic linking: what to load? (2)
```
#### excerpt from objdump -sx hello.exe:

Program Header:

... DYNAMIC off 0x000000000002e20 vaddr 0x0000000000403e20 paddr 0x0000000000403e2 filesz 0x00000000000001d0 memsz 0x00000000000001d0 flags rw-

... Dynamic Section:

NEEDED libc.so.6 INIT 0x0000000000401000 ...

STRTAB 0x000000000000400420

...

```
...
 403e20 01000000 00000000 01000000 00000000 ................
 403e30 0c000000 00000000 00104000 00000000 ...........̇...
type 0x1 = "DT NEEDED" (from ELF manual)
value 0x1 = string table entry 1
```
type  $0xC = "DT$  INIT" value 0x401000

```
dynamic linking: what to load? (2)
```
#### excerpt from objdump -sx hello.exe:

Program Header:

...

DYNAMIC off 0x000000000002e20 vaddr 0x0000000000403e20 paddr 0x0000000000403e2 filesz 0x00000000000001d0 memsz 0x00000000000001d0 flags rw-

...

Dynamic Section:

NEEDED libc.so.6 INIT 0x0000000000401000

... STRTAB 0x000000000000400420

...

...

```
403e20 01000000 00000000 01000000 00000000 ................
403e30 0c000000 00000000 00104000 00000000 ...........̇...
type 0x1 = "DT NEEDED" (from ELF manual)
value 0x1 = string table entry 1
```
type  $0xC = "DT$  INIT" value 0x401000

```
dynamic linking: what to load? (2)
```
#### excerpt from objdump -sx hello.exe:

Program Header:

... DYNAMIC off 0x000000000002e20 vaddr 0x0000000000403e20 paddr 0x0000000000403e2 filesz 0x00000000000001d0 memsz 0x00000000000001d0 flags rw-

...

Dynamic Section:

NEEDED libc.so.6 INIT 0x0000000000401000

STRTAB 0x00000000000400420

...

...

```
...
```

```
403e20 01000000 00000000 01000000 00000000 ................
403e30 0c000000 00000000 00104000 00000000 ...........̇...
type 0x1 = "DT NEEDED" (from ELF manual)
value 0x1 = string table entry 1
```

```
type 0xC = "DT INIT"
value 0x401000
```
## **ELF LOAD**

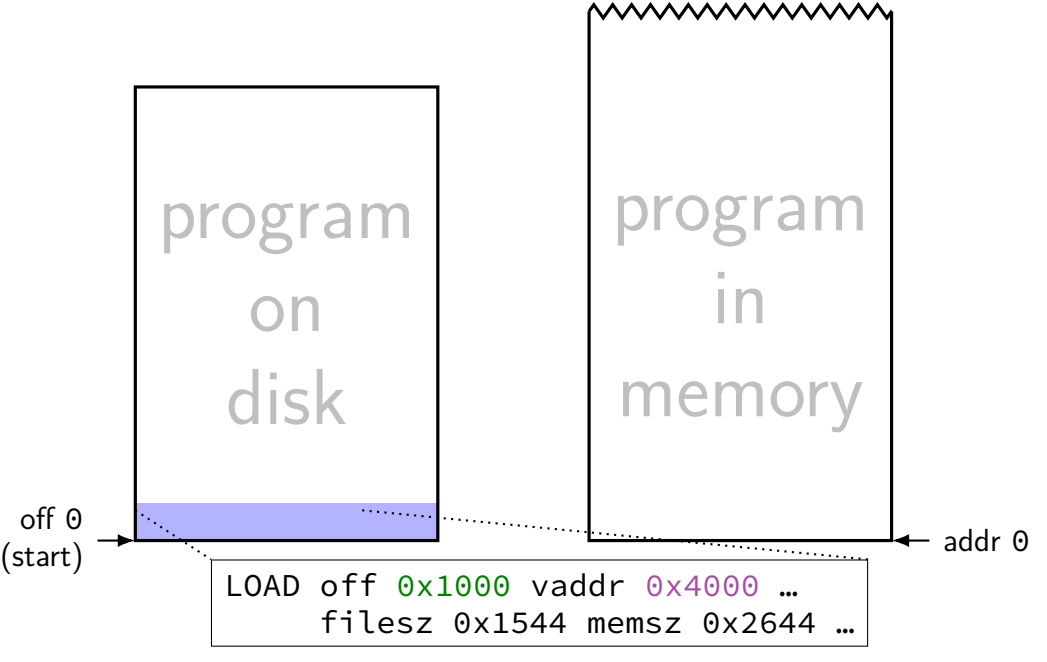

## **ELF LOAD**

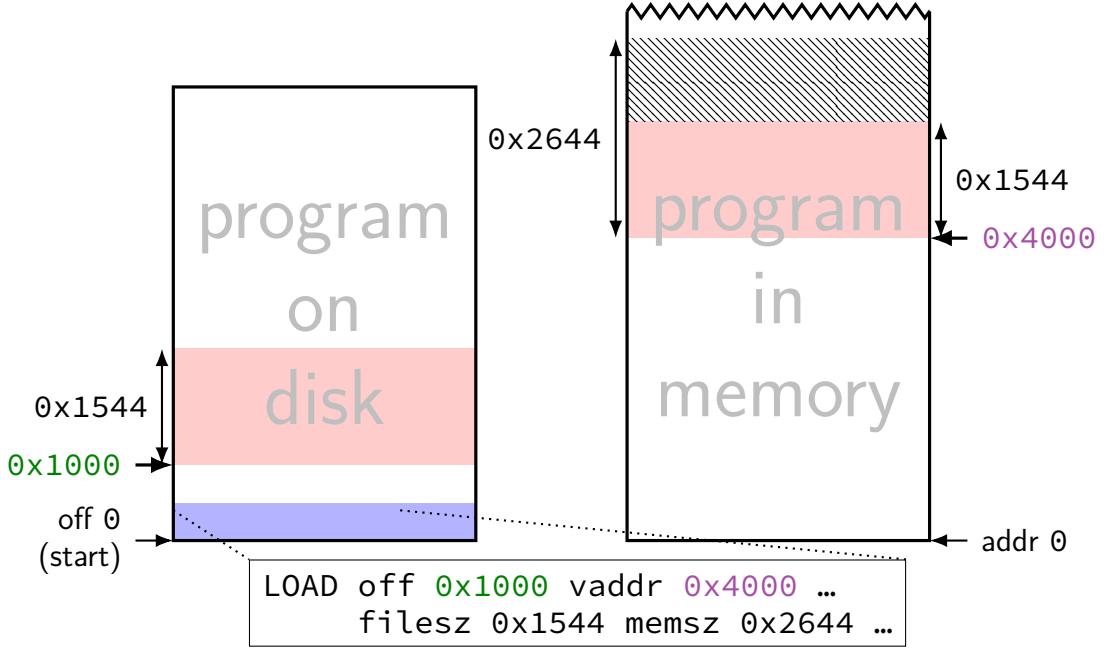

# **hello.s**

```
.data
string: .asciz "Hello, World!"
.text
.globl main
main:
    movq $string, %rdi
    call puts
    ret
```
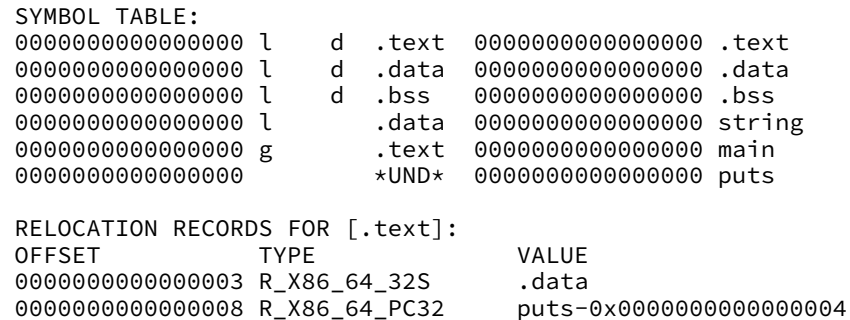

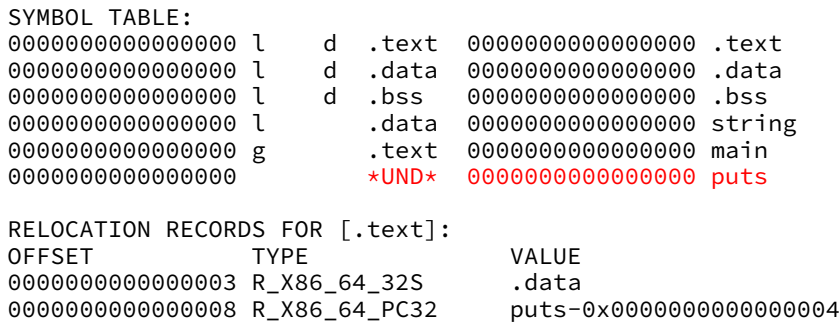

undefined symbol: look for puts elsewhere

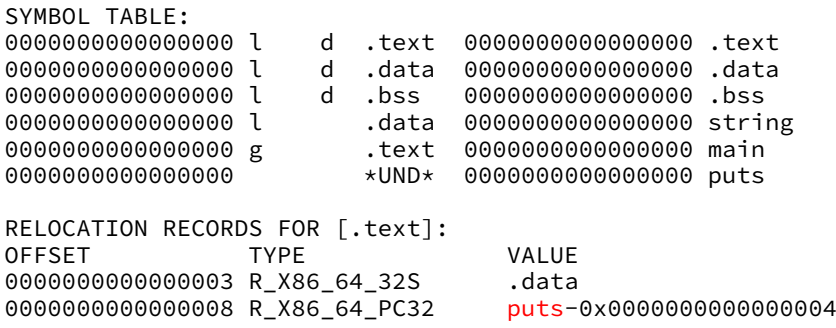

insert address of puts, format for call

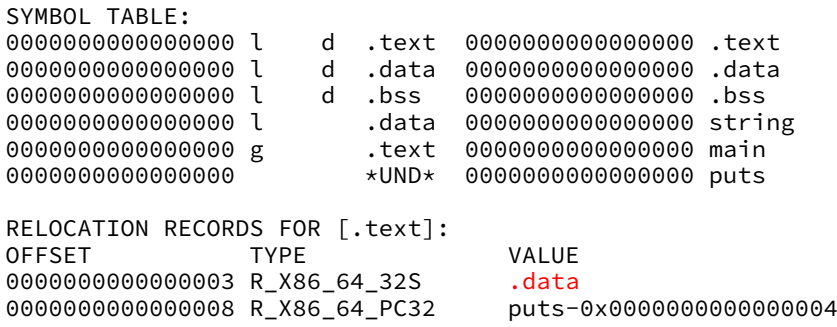

insert address of string, format for movq

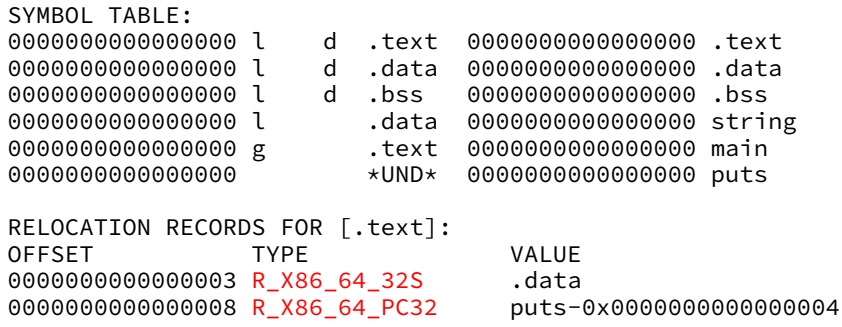

different ways to represent address 32S — signed 32-bit value PC32 — 32-bit difference from current address

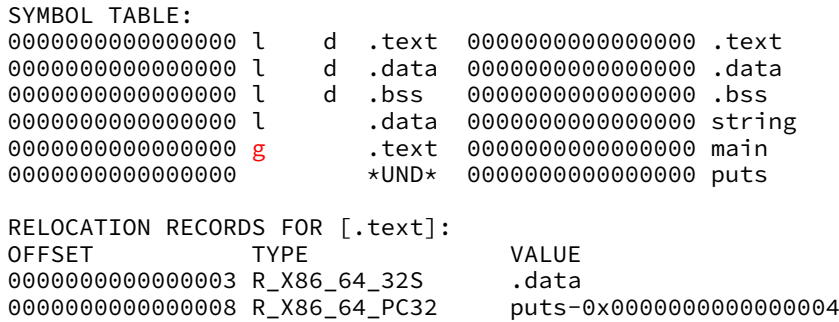

g: global — used by other files l: local

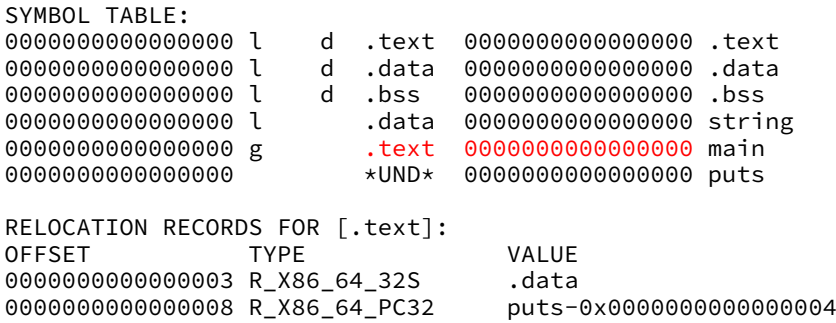

.text segment beginning plus 0 bytes

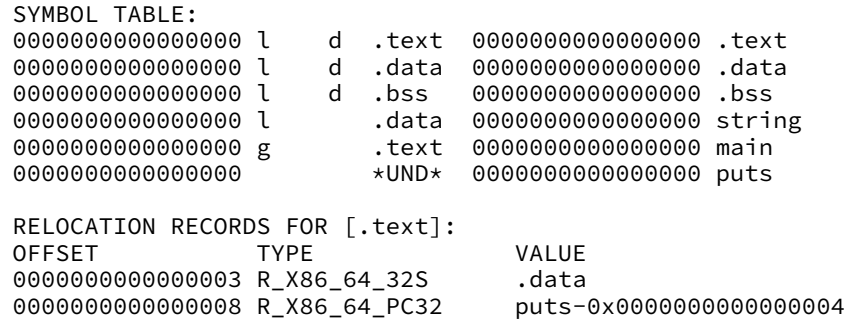

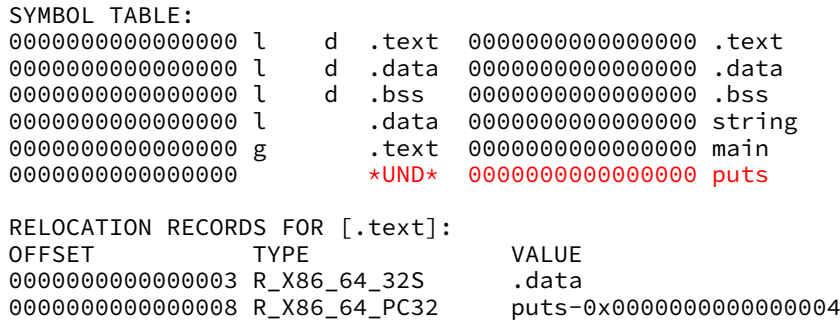

undefined symbol: look for puts elsewhere

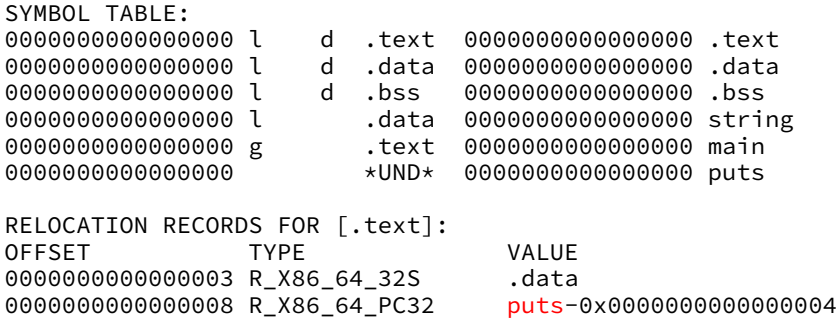

insert address of puts, format for call

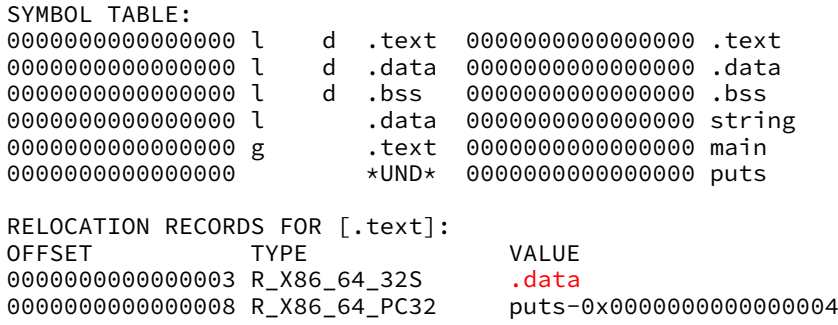

insert address of string, format for movq

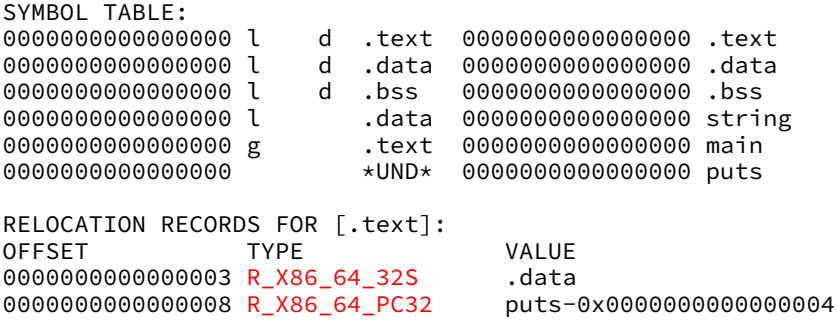

different ways to represent address 32S — signed 32-bit value PC32 — 32-bit difference from current address

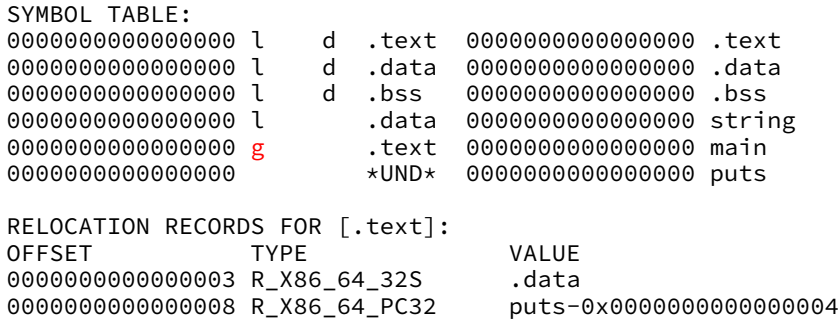

g: global — used by other files l: local

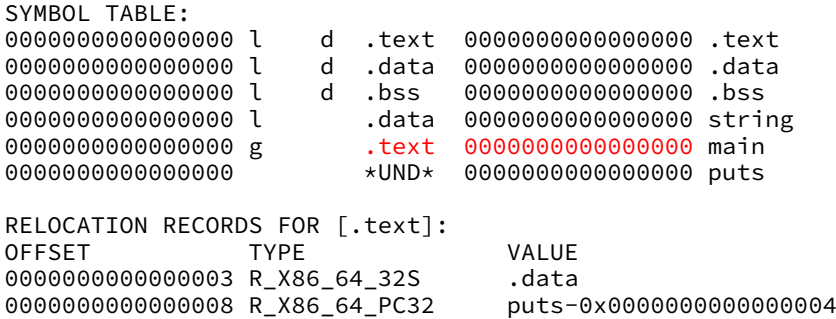

.text segment beginning plus 0 bytes